# **BAB III METODE DAN DESAIN PENELITIAN**

#### **3.1 Metode Penelitian**

Metode penelitian yang akan dilakukan oleh peneliti adalah penelitian *explanatory survey* dengan pendekatan kuantitatif. Penelitian *explanatory survey* merupakan penelitian yang meneliti hubungan antara variabel-variabel penelitian dan umumnya menggunakan kuesioner sebagai alat pengumpul datanya.

## **3.2 Desain Penelitian**

Desain penelitian pada penelitian ini menguraikan tentang operasionalisasi variabel, populasi penelitian, teknik dan alat pengumpulan data, pengujian instrumen penelitian, pengujian persyaratan analisis data, teknik analisis data dan pengujian hipotesis.

## **3.2.1 Operasionalisasi Variabel**

Mengacu pada judul yang diajukan peneliti mengenai "pengaruh penerapan E-RK terhadap kinerja pegawai", maka penulis menyusun operasional variabel dengan menjabarkan indikator-indikator variabel menjadi suatu ukuran yang dapat diukur. Variabel dalam penelitian ini yaitu E-RK sebagai Variabel X (variabel bebas) dan kinerja pegawai sebagai Variabel Y (variabel terikat).

#### **3.2.1.1 E-Remunerasi Kinerja**

Menurut Pora (2011, hal. 4) "remunerasi dalam konteks birokrasi pemerintahan dikaitkan dengan penataan kembali sistem penggajian pegawai yang didasarkan pada penilaian kinerja yang bertujuan untuk menciptakan tata kelola pemerintahan yang baik dan bersih". Pada operasional variabel E-RK terdapat indikator dan ukuran yang dibuat menjadi beberapa pernyataan. Pernyataan-pernyataan tersebut bersifat umum sehingga dapat dijawab oleh

semua responden walaupun dengan jabatan dan tugas fungsi yang berbeda. Operasional variabel E-RK (Variabel X) dapat dilihat pada tabel di bawah ini:

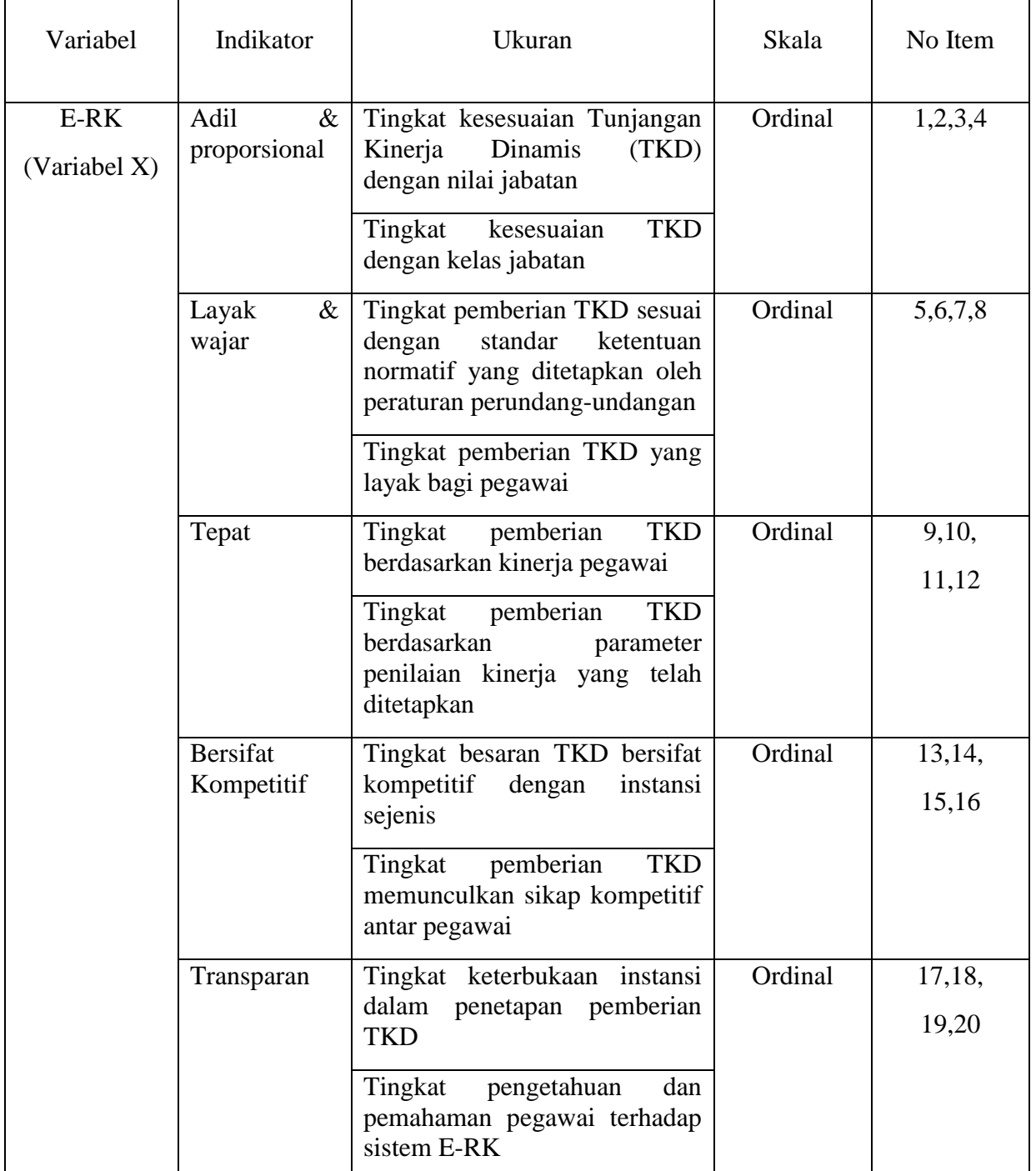

## **Tabel 3. 1 Operasional Variabel E-RK**

*Sumber: Diadaptasi dari Pora* (2011, hal. 72)

## **3.2.1.2 Kinerja Pegawai**

Mangkunegara (2015, hal. 67) mengatakan bahwa "Kinerja (prestasi kerja) adalah hasil kerja secara kualitas dan kuantitas yang dicapai oleh seorang pegawai dalam melaksanakan tugasnya sesuai dengan tanggung jawab yang diberikan kepadanya". Dalam penelitian ini, pernyataanpernyataan yang dijadikan ukuran untuk mengukur variabel kinerja pegawai bersifat umum sehingga dapat dijawab oleh semua responden dengan jabatan serta tugas dan fungsi yang berbeda. Berikut ini merupakan operasional variabel kinerja pegawai (Variabel Y):

| Variabel                              | Indikator                | Ukuran                                                                                                    | Skala   | No Item        |
|---------------------------------------|--------------------------|----------------------------------------------------------------------------------------------------|---------|----------------|
| Kinerja<br>Pegawai<br>(Variabel<br>Y) | <b>Kualitas</b><br>kerja | Tingkat<br>keterkaitan<br>pekerjaan<br>sesuai dengan standar yang telah<br>ditetapkan<br>Tingkat hasil pekerjaan memenuhi<br>syarat yang telah ditetapkan  | Ordinal | 1,2,<br>3,4    |
|                                       | Kuantitas<br>Kerja       | Tingkat kemampuan menyelesaikan<br>pekerjaan sesuai dengan jumlah<br>target<br>Tingkat kemampuan menyelesaikan<br>pekerjaan dengan tepat waktu             | Ordinal | 5,6,<br>7,8    |
|                                       | Pelaksanaan<br>Tugas     | Tingkat melaksanakan pekerjaan<br>dengan baik<br>Tingkat hasil pekerjaan mendekati<br>kesempuraan                                                          | Ordinal | 9,10,<br>11,12 |
|                                       | Tanggung<br>jawab        | Tingkat<br>kemampuan<br>pegawai<br>bertanggung<br>terhadap<br>jawab<br>pekerjaannya<br>kemampuan<br>Tingkat<br>pegawai<br>berperilaku baik di tempat kerja | Ordinal | 13, 14, 15, 16 |

**Tabel 3. 2 Operasional Variabel Kinerja Pegawai**

*Sumber: Mangkunegara* (2009, hal. 75)

#### **3.2.2 Populasi Penelitian**

Populasi pada penelitian ini adalah seluruh pegawai Diskominfo sebanyak 69 orang. Adapun daftar pegawai di Diskominfo adalah sebagai berikut:

| N <sub>0</sub> | <b>Jabatan</b>                   | Jumlah Pegawai |
|----------------|----------------------------------|----------------|
|                | Struktural                       | 26             |
| $\overline{2}$ | <b>Fungsional Umum</b>           | 38             |
| 3              | <b>Fungsional Tertentu</b>       | っ              |
| 4              | <b>Calon Fungsional Tertentu</b> |                |
|                | <b>Jumlah</b>                    | 69             |

**Tabel 3. 3 Data Pegawai Diskominfo**

*Sumber: Diskominfo*

Berdasarkan tabel di atas, yang dimaksud jabatan struktural adalah jabatan yang secara tegas ada dalam struktur organisasi. Yang termasuk ke dalam jabatan struktural adalah jabatan pimpinan tinggi (JPT), jabatan administrator, dan jabatan pengawas. Dalam Undang-Undang Republik Indonesia No. 5 Tahun 2014 Tentang Aparatur Sipil Negara Pasal 1 ayat 7-12 disebutkan bahwa yang dimaksud JPT adalah sekelompok jabatan tinggi pada instansi pemerintah. Termasuk ke dalam JPT adalah kepala perangkat daerah. Selanjutnya pada pasal 14 dan 15 disebutkan bahwa jabatan administrasi terdiri dari jabatan administrator yang bertanggungjawab memimpin pelaksanaan seluruh kegiatan pelayanan publik serta administrasi pemerintahan dan pembangunan. Termasuk ke dalam jabatan administrator adalah sekretaris dan kepala bidang. Sedangkan jabatan pengawas yang bertanggung jawab mengendalikan pelaksanaan kegiatan yang dilakukan oleh pejabat pelaksana. Termasuk ke dalam jabatan pengawas adalah kepala sub bagian, kepala seksi, dan kepala UPT.

Jabatan fungsional umum adalah sekelompok jabatan yang berisi fungsi dan tugas berkaitan dengan pelayanan fungsional yang berdasarkan pada keahlian dan keterampilan tertentu. Sedangkan jabatan fungsional

tertentu merupakan jabatan yang mempunyai keahlian dan keterampilan yang ditetapkan dengan kriteria, mempunyai metodologi, teknik analisis, teknik dan prosedur kerja yang didasarkan atas disiplin ilmu pengetahuan dan pelatihan teknis tertentu dengan sertifikasi, memiliki etika profesi dan pelaksanaan tugas bersifat mandiri.

## **3.2.3 Teknik dan Alat Pengumpulan Data**

Teknik pengumpulan data yang digunakan dalam penelitian ini adalah teknik studi lapangan dan alat pengumpulan datanya menggunakan kuesioner. Kuesioner digunakan untuk mengetahui gambaran mengenai penerapan E-RK serta gambaran tingkat kinerja pesgawai di Diskominfo. Kuesioner dilakukan dengan memberi beberapa pernyataan/pertanyaan yang harus dijawab oleh responden. Adapun langkah-langkah dalam penyusunan kuesioner/angket penelitian adalah sebagai berikut:

- a. Menyusun daftar pertanyaan/pernyataan
- b. Menetapkan skala penilaian angket. Skala yang digunakan dalam penelitian ini adalah skala *likert* yang mempunyai empat alternatif jawaban dengan ukuran ordinal.
- c. Melakukan uji instrumen. Sebelum mengumpulkan data yang sebenarnya, angket yang akan digunakan harus dilakukan uji instrumen kepada responden di luar subjek penelitian terlebih dahulu. Pelaksanaan uji instrumen ini dimaksudkan untuk mengetahui kelayakan angket sebagai instrumen penelitian.

## **3.2.4 Pengujian Instrumen Penelitian**

Pengujian instrumen penelitian dilakukan untuk menghindari kekeliruan pengukuran instrumen penelitian. Kegiatan pengujian instrumen penelitian meliputi dua hal, yaitu pengujian validitas dan reliabilitas.

#### **3.2.4.1 Uji Validitas**

Pada pengujian validitas rumus yang digunakan adalah rumus Korelasi *Product Moment* dengan angka dasar, sebagai berikut:

$$
r_{xy} = \frac{N \sum XY - (\sum X)(\sum Y)}{\sqrt{\{N \sum X^2 - (\sum X^2)\} \{N \sum Y^2 - (\sum Y^2)\}}}
$$

(Arikunto, 2010, hal. 317)

## Keterangan :

- Rxy : Koefisien korelasi antara variabel X dan Variabel Y dan variabel yang dikorelasikan
- X : Skor tiap item x
- Y : Skor tiap item y
- N : Jumlah responden uji coba

Langkah kerja yang dapat dilakukan dalam rangka mengukur validitas instrumen penelitian menurut Abdurahman, Muhidin, & Somantri (2017, hal. 50) adalah sebagai berikut:

- 1. Menyebarkan instrumen yang akan diuji validitasnya, kepada responden yang bukan responden sesungguhnya.
- 2. Mengumpulkan data hasil uji coba instrumen.
- 3. Memeriksa kelengkapan data, untuk memastikan lengkap tidaknya lembaran data yang terkumpul. Termasuk di dalamnya memeriksa kelengkapan pengisian item angket.
- 4. Membuat tabel pembantu untuk menempatkan skor-skor pada item yang diperoleh. Dilakukan untuk mempermudah perhitungan atau pengolahan data selanjutnya.
- 5. Memberikan atau menempatkan skor *(scoring)* terhadap itemitem yang sudah diisi pada tabel pembantu.
- 6. Menghitung nilai koefisien korelasi *product moment* untuk setiap bulir atau item angket dari skor-skor yang diperoleh. Gunakan tabel pembantu perhitungan korelasi.
- 7. Menentukan nilai tabel koefisien korelasi pada derajat bebas  $(db) = n-2.$
- 8. Membuat kesimpulan dengan cara membandingkan nilai hitung r dan nilai tabel r. kriteria uji:
	- $r_{\text{hitung}} > r_{\text{table}}$ , maka instrumen dinyatakan valid.
	- $r_{\text{hitung}} \leq r_{\text{table}}$ , maka instrumen dinyatakan tidak valid.

Untuk memudahkan perhitungan di dalam uji validitas maka peneliti menggunakan alat bantu hitung statistika yaitu menggunakan *SPSS* 25.0 dengan langkah-langkah sebagai berikut:

- 1. Aktifkan program *SPSS* 25.0
- 2. Aktifkan *variable view*, kemudian isi data tersebut
- 3. Setelah mengisi *variable view*, klik *data view*, isikan data sesuai dengan skor yang diperoleh dari responden
- 4. Simpan data tersebut (*save*) dengan nama "data validitas"
- 5. Klik menu *analyze*, pilih *correlate*, kemudian *bivariate*.
- 6. Pindahkan semua nomor item dengan cara mengklik pada item pertama, kemudian [tekan Ctrl+A] dan pindahkan variabel tersebut ke kotak *items*.
- 7. Klik OK.

Pengujian instrumen pada penelitian ini dilakukan pada 20 orang PNS di Dinas Perpustakaan dan Kearsipan Kota Bandung pada tanggal 13-14 Juli 2020. Berikut ini merupakan hasil dari uji validitas instrumen masingmasing variabel penelitian.

## **3.2.4.1.1 Hasil Uji Validitas Instrumen Variabel X (E-RK)**

Perhitungan uji validitas menggunakan bantuan *SPSS* 25.0. Dari 5 indikator E-RK, diuraikan menjadi 20 butir pernyataan angket yang disebar kepada 20 responden. Berikut merupakan hasil uji validitas variabel E-RK:

| <b>No. Item</b> | $r_{\text{htung}}$ | $r_{\text{table}}$ | Keterangan |
|-----------------|--------------------|--------------------|------------|
| 1.              | 0.760              | 0.444              | Valid      |
| 2.              | 0.862              | 0.444              | Valid      |
| 3.              | 0.890              | 0.444              | Valid      |
| 4.              | 0.911              | 0.444              | Valid      |
| 5.              | 0.813              | 0.444              | Valid      |
| 6.              | 0.864              | 0.444              | Valid      |
| 7.              | 0.896              | 0.444              | Valid      |
| 8.              | 0.861              | 0.444              | Valid      |
| 9.              | 0.700              | 0.444              | Valid      |
| 10.             | 0.631              | 0.444              | Valid      |
| 11.             | 0.556              | 0.444              | Valid      |
| 12.             | 0.612              | 0.444              | Valid      |
| 13.             | 0.858              | 0.444              | Valid      |
| 14.             | 0.824              | 0.444              | Valid      |
| 15.             | 0.817              | 0.444              | Valid      |

**Tabel 3. 4 Hasil Uji Validitas Variabel X (E-RK)**

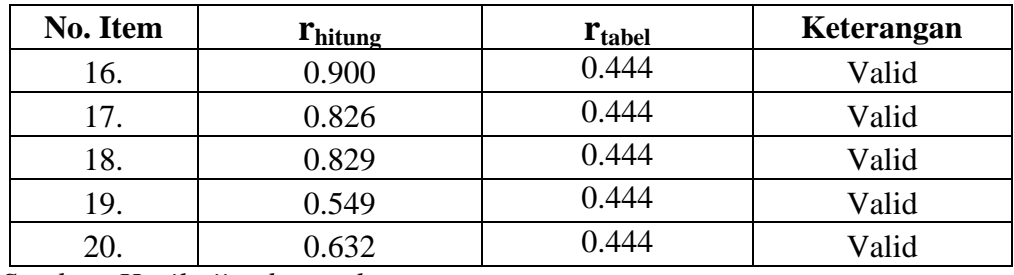

*Sumber: Hasil uji coba angket*

Berdasarkan tabel pengujian validitas variabel E-RK di atas, dari 20 item angket, seluruhnya dinyatakan valid. Sehingga angket yang digunakan untuk mengumpulkan data variabel E-RK berjumlah 20 item.

## **3.2.4.1.2 Hasil Uji Validitas Instrumen Variabel Y (Kinerja Pegawai)**

Perhitungan uji validitas menggunakan program *SPSS* versi 25.0. Dari 4 indikator kinerja pegawai, diuraikan menjadi 16 butir pernyataan yang disebar kepada 20 responden. Berikut hasil uji validitas variabel kinerja pegawai:

| <b>No. Item</b> | $r_{\text{hitung}}$ | $r_{\text{table}}$ | Keterangan |
|-----------------|---------------------|--------------------|------------|
| 1.              | 0.812               | 0.444              | Valid      |
| 2.              | 0.876               | 0.444              | Valid      |
| 3.              | 0.917               | 0.444              | Valid      |
| 4.              | 0.841               | 0.444              | Valid      |
| 5.              | 0.892               | 0.444              | Valid      |
| 6.              | 0.941               | 0.444              | Valid      |
| 7.              | 0.936               | 0.444              | Valid      |
| 8.              | 0.876               | 0.444              | Valid      |
| 9.              | 0.876               | 0.444              | Valid      |
| 10.             | 0.941               | 0.444              | Valid      |
| 11.             | 0.721               | 0.444              | Valid      |
| 12.             | 0.771               | 0.444              | Valid      |
| 13.             | 0.925               | 0.444              | Valid      |
| 14.             | 0.917               | 0.444              | Valid      |
| 15.             | 0.653               | 0.444              | Valid      |
| 16.             | 0.746               | 0.444              | Valid      |

**Tabel 3. 5 Hasil Uji Validitas Variabel Y (Kinerja Pegawai)**

 *Sumber: Hasil uji coba angket*

Berdasarkan tabel pengujian validitas variabel kinerja pegawai di atas, dari 16 item, seluruhnya dinyatakan valid. Sehingga angket yang digunakan untuk mengumpulkan data variabel kinerja pegawai berjumlah 16 item.

#### **3.2.4.2 Uji Realibilitas**

Pengujian reliabilitas uji coba instrumen ini dengan menggunakan *Spearman Brown* sebagai berikut:

r<sub>11</sub> = 
$$
\frac{\frac{2r_1}{2} \frac{1}{2}}{1 + r_{\frac{1}{2}} \frac{1}{2}}
$$
 (Arikunto, 2010, hal. 223)

Keterangan :

 $r_{11}$ : Reliabilitas tes secara keseluruhan

 $2 r_{1/21/2}$ : Korelasi antara skor-skor setiap belahan tes

$$
2 r_{1/21/2} : r_{xy}
$$

$$
r_{xy} = \frac{N \sum XY - (\sum X)(\sum Y)}{\sqrt{\{N \sum X^2 - (\sum X^2)\} \{N \sum Y^2 - (\sum Y^2)\}}}
$$

Langkah-langkah pengujian dengan menggunakan rumus tersebut menurut Abdurahman, Muhidin, & Somantri (2017, hal. 57–61) adalah sebagai berikut:

- 1. Menyebarkan instrumen yang akan diuji reliabilitasnya, kepada responden yang bukan responden sesungguhnya.
- 2. Mengumpulkan data hasil uji coba instrumen.
- 3. Memeriksa kelengkapan data, untuk memastikan lengkap tidaknya lembaran data yang terkumpul. Termasuk di dalamnya memeriksa kelengkapan pengisian item angket.
- 4. Membuat tabel pembantu untuk menempatkan skor-skor pada item yang diperoleh. Dilakukan untuk mempermudah perhitungan atau pengolahan data selanjutnya.
- 5. Memberikan atau menempatkan skor *(scoring)* terhadap item-item yang sudah diisi pada tabel pembantu.
- 6. Menghitung nilai varians masing-masing item dan varians total.
- 7. Menghitung nilai koefisien alfa
- 8. Menentukan nilai tabel koefisien korelasi pada derajat bebas (db) = n-2.
- 9. Membuat kesimpulan dengan cara membandingkan nilai hitung r dan nilai tabel r. kriteria uji:

 $r_{\text{hitung}} > r_{\text{table}}$ , maka instrumen dinyatakan reliabel.

 $r_{\text{hitung}} \leq r_{\text{table}}$ , maka instrumen dinyatakan tidak reliabel.

Perhitungan uji reliabilitas dalam penelitian ini menggunakan alat bantu hitung statistika yaitu *SPSS* 25.0 dengan langkah-langkah sebagai berikut:

- 1. Aktifkan program *SPSS* 25.0
- 2. Aktifkan *variable view*, kemudian isi data tersebut
- 3. Setelah mengisi *variable view*, klik *data view*, isikan data sesuai dengan skor yang diperoleh dari responden
- 4. Simpan data tersebut (*save*) dengan nama "data reliabilitas"
- 5. Klik menu *analyze*, pilih *scale*, lalu *reliability analysis*.
- 6. Pindahkan semua nomor item dengan cara mengklik pada item pertama kemudian [tekan Ctrl+A] dan pindahkan variabel tersebut ke kotak *items*.
- 7. Klik OK.

Berikut ini merupakan hasil dari uji reliabilitas intrumen masingmasing variabel penelitian yang dilakukan pada 20 orang PNS di Dinas Perpustakaan dan Kearsipan Kota Bandung pada tanggal 13-14 Juli 2020.

**Tabel 3. 6 Rekapitulasi Hasil Uji Reliabilitas Variabel X dan Y**

| No. | Variabel                 |                | <b>Hasil</b>       | Keterangan |  |
|-----|--------------------------|----------------|--------------------|------------|--|
|     |                          | <b>Thitung</b> | $r_{\text{table}}$ |            |  |
|     | E-Remunerasi Kinerja (X) | 0.966          | 0.444              | Reliabel   |  |
|     | Kinerja Pegawai (Y)      | 0.974          | 0.444              | Reliabel   |  |

*Sumber: Hasil uji coba angket*

Hasil uji reliabilitas menunjukan bahwa variabel X dan Y dinyatakan reliabel karena nilai  $r_{\text{hitung}} > r_{\text{table}}$ . Berdasarkan hasil pengujian instrumen yaitu uji validitas dan uji reliabilitas, dapat disimpulkan bahwa instrumen penelitian sudah dinyatakan valid dan reliabel, sehingga penelitian ini dapat dilanjutkan dan tidak ada hal yang menjadi kendala terjadinya kegagalan penelitian disebabkan instrumen yang belum teruji kevalidan dan kereliabilitasannya.

## **3.2.5 Pengujian Persyaratan Analisis Data**

Dalam melakukan teknik analisis data dengan statistik parametrik, harus melakukan pengujian persyaratan analisis data terlebih dahulu. Pengujian persyaratan tersebut meliputi uji normalitas, uji homogenitas, serta uji linieritas.

## **3.2.5.1 Uji Normalitas**

Perhitungan normalitas yang akan dilakukan pada penelitian ini menggunakan *SPSS* 25.0. Langkah-langkah pengujian normalitas data menggunakan *one-sample kolmogorov-smirnov test* dengan *liliefors significance correction* menurut Purnomo (2016, hal. 90–93) adalah sebagai berikut:

- 1. Buka program *SPSS* 25.0
- 2. klik *variable view*, kemudian isi data sesuai dengan keperluan
- 3. Klik *data view*, selanjutnya isikan data sesuai dengan hasil angket pada masing-masing variabel
- 4. Selanjutnya klik *analyze*, pilih *nonparametric tests*, pilih *legacy dialogs* 1-*sample k-s*
- 5. Setelah itu akan terbuka kotak dialog *one-sample kolmogorovsmirnov test*
- 6. Pindahkan semua item variabel dengan cara mengklik pada item pertama kemudian [tekan Ctrl+A] dan pindahkan variabel tersebut ke kotak *items*. Kemudian klik normal pada *test distribution*
- 7. Selanjutnya klik tombol ok. Hasil *output* pada uji normalitas akan muncul.
- 8. Kemudian membuat kesimpulan dengan kriteria : a. Jika nilai sig.  $> 0.05$  maka H<sub>0</sub> diterima, artinya data berdistribusi normal. b. Jika nilai sig.  $< 0.05$  maka H<sub>0</sub> ditolak, artinya data tidak berdistribusi normal.

#### **3.2.5.2 Uji Homogenitas**

Perhitungan homogenitas pada penelitian ini, menggunakan *test of* 

*homogenity of variances*. Berikut ini merupakan langkah-langkah perhitungan

menurut Purnomo (2016, hal. 102–105):

- 1. Buka program *SPSS* 25.0
- 2. klik *variable view*, kemudian isi data sesuai keperluan
- 3. Jika sudah, klik *data view*. Selanjutnya isikan data sesuai dengan hasil angket pada masing-masing variabel
- 4. Selanjutnya klik *analyze*, pilih *compare means*, kemudian *one way anova*
- 5. Setelah itu akan terbuka kota dialog *one way anova*
- 6. Masukkan variabel Y ke kotak *dependent list* dan variabel X ke kotak *factor*. Setelah itu klik tombol *options*. Selanjutnya akan terbuka kotak *dialog one way anova*: *options*
- 7. Untuk melakukan uji homogenitas, maka beri tanda centang pada *homogenity of variance test*. Kemudian klik *continue*. Maka akan muncul kotak dialog sebelumnya.
- 8. Klik ok, maka hasil perhitungan akan muncul.
- 9. Membuat kesimpulan dengan kriteria pengujian sebagai berikut. a. Jika nilai sig. > 0.05 maka variasi data dinyatakan homogen. b. Jika nilai sig. < 0.05 maka variasi data dinyatakan tidak homogen.

## **3.2.5.3 Uji Linieritas**

Pada uji linieritas, akan digunakan SPSS 25.0. Langkah-langkah pengujian linieritas data dengan menggunakan *test for linierity* pada taraf signifikansi 0.05 menurut Purnomo (2016, hal. 96–98) yaitu:

- 1. Buka program *SPSS* 25.0
- 2. klik *variable view*, kemudian isi data sesuai keperluan
- 3. Jika sudah, klik *data view*. Selanjutnya isikan data sesuai dengan hasil angket pada masing-masing variabel
- 4. Selanjutnya klik *analyze*, pilih *compare*, kemudian pilih *means*
- 5. Masukkan variabel Y pada kotak *dependent list* dan variabel X ke kotak *independent list*. Selanjutnya klik tombol *options*. Kemudian muncul kotak *means*: *options*
- 6. Pada kotak dialog *means*: *options*, beri tanda centang pada *test for linierity*. Lalu klik *continue*
- 7. Pada kotak dialog sebelumnya klik ok. Maka hasil perhitungan linieritas akan muncul.
- 8. Membuat kesimpulan, dengan kriteria: a. Jika nilai *sig. linierity* < 0.05 atau nilai *sig. deviation from linierity* > 0.05 maka data dinyatakan berpola linier. b. Jika nilai *sig. linierity* > 0.05 atau nilai *sig. deviation from linierity* < 0.05 maka data dinyatakan tidak berpola linear

## **3.2.6 Teknik Analisis Data**

Berikut ini merupakan langkah-langkah prosedur analisis data:

- 1. Tahap mengumpulkan data, yang dilakukan melalui instrumen pengumpulan data.
- 2. Tahap editing, yaitu memeriksa kejelasan dan kelengkapan pengisian instrumen pengumpulan data.

3. Tahap koding, yaitu proses identifikasi dan klasifikasi dari setiap pertanyaan yang terdapat dalam instrumen pengumpulan data menurut variabel-variabel yang diteliti. Dalam tahap ini dilakukan pemberian kode atau skor untuk setiap opsi dari setiap item berdasarkan ketentuan yang ada. Kemudian terdapat pola pembobotan untuk koding tersebut diantaranya:

**Tabel 3. 7 Pola Pembobotan Variabel**

| No | Alternatif Jawaban | <b>Bobot</b> |
|----|--------------------|--------------|
|    | Setuju             |              |
|    | Cukup Setuju       |              |
|    | Kurang Setuju      |              |
|    | Tidak Setuju       |              |

4. Tahap tabulasi data, yaitu mencatat data entri ke dalam tabel induk penelitian. Dalam hal ini hasil koding dituangkan ke dalam tabel rekapitulasi secara lengkap untuk seluruh item setiap variabel. Adapun, tabel rekapitulasi tersebut adalah sebagai berikut:

**Tabel 3. 8 Rekapitulasi Bulir setiap Variabel**

|                  | <b>Skor Item</b> |  |  |  |  |  | <b>Total</b> |  |  |
|------------------|------------------|--|--|--|--|--|--------------|--|--|
| <b>Responden</b> |                  |  |  |  |  |  | .            |  |  |
|                  |                  |  |  |  |  |  |              |  |  |
|                  |                  |  |  |  |  |  |              |  |  |
|                  |                  |  |  |  |  |  |              |  |  |

Teknik analisis data dalam penelitian kuantitatif menggunakan dua macam teknik yaitu teknik analisis data deskriptif dan teknik analisis data inferensial.

#### **3.2.6.1 Teknik Analisis Data Deskriptif**

Analisis data dilakukan untuk menjawab pertanyaan-pertanyaan yang telah dirumuskan dalam rumusan masalah. Analisis data deskriptif ini untuk menjawab pertanyaan no. 1 dan no. 2 yaitu untuk mengetahui bagaimana gambaran efektivitas penerapan E-RK serta untuk mengetahui gambaran tingkat kinerja pegawai di Diskominfo.

Untuk mempermudah dalam mendeskripsikan variabel penelitian, dalam analisis statistik deskriptif, maka penyajian data disajikan melalui tabel, grafik, diagram, persentase, frekuensi.

Peneliti akan mengukur penerapan E-RK dan kinerja pegawai dengan menggunakan skala *likert* untuk mengkategorikan setiap jawaban responden pada angket serta memberikannya skor. Untuk keperluan analisis kuantitatif, maka jawaban itu dapat diberi skor 4 sampai 1. Untuk mengetahui jarak rentang pada interval pertama sampai dengan interval keempat digunakan rumus sebagai berikut: rentang = skor maksimal – skor minimal =  $4 - 1 = 3$ , lebar interval = rentang/banyaknya interval =  $3/4 = 0.75$  Jadi, interval pertama memiliki batas bawah 1; interval kedua memiliki batas bawah 1.75; interval ketiga memiliki batas bawah 2.5; dan interval keempat memiliki batas bawah 3.25. Selanjutnya ditampilkan kriteria penafsiran seperti tabel di bawah ini:

| Rentang       | Kriteria Penafsiran  |               |  |  |  |  |
|---------------|----------------------|---------------|--|--|--|--|
|               | X                    | Y             |  |  |  |  |
| $1.00 - 1.74$ | <b>Tidak Efektif</b> | Rendah        |  |  |  |  |
| $1.75 - 2.49$ | Kurang Efektif       | Kurang Tinggi |  |  |  |  |
| $2.50 - 3.24$ | Cukup Efektif        | Cukup Tinggi  |  |  |  |  |
| $3.25 - 4.00$ | Efektif              | Tinggi        |  |  |  |  |

**Tabel 3. 9 Ukuran Variabel Penelitian**

*Sumber: diadaptasi dari Sugiyono* (2013, hal. 108)

#### **3.2.6.2 Teknik Analisis Data Inferensial**

Analisis data ini dilakukan untuk menjawab pertanyaan yang telah dirumuskan dalam rumusan masalah no. 3, yaitu untuk mengetahui adakah pengaruh penerapan E-RK terhadap kinerja pegawai di Diskominfo. Dalam penelitian ini analisis data menggunakan statistik parametrik yaitu analisis regresi sederhana.

Berdasarkan jenis pengukuran data variabel yang digunakan oleh peneliti adalah bentuk skala ordinal, sedangkan pengolahan data dalam statistik parametrik mensyaratkan data harus diukur dengan menggunakan skala interval. Maka dari itu, semua data ordinal harus diubah menjadi skala interval. Tahap mentransformasikan data dari ordinal ke interval menggunakan bantuan *software microsoft excel* 2010 melalui *Method Successive Interval* (MSI).

- 1. Input skor yang diperoleh pada lembar kerja (*worksheet*) Excel.
- 2. Klik "*Analize*" pada Menu Bar.
- 3. Klik "*Succesive Interval*" pada Menu Analize, hingga muncul kotak dialog "*Methode of Succesive Interval*"
- 4. Klik "*Drop Down*" untuk mengisi Data Range pada kotak dialog *Input*, dengan cara memblok skor yang akan diubah skalanya.
- 5. Pada kotak dialog tersebut, kemudian check list (√) Input *Label in First Now.*
- 6. Pada *Option Min Value* isikan/pilih 1 dan *Max Value* isikan/pilih 4.
- 7. Pada *Option*, check list (√) *Display Summary.*
- 8. Selanjutnya pada *Output*, tentukan *Cell Output*, hasilnya akan ditempatkan di sel mana. Lalu klik "OK".

## **3.2.6.2.1 Analisis Regresi Sederhana**

Regresi sederhana bertujuan untuk mempelajari hubungan antara dua variabel. Model persamaan regresi sederhana adalah sebagai berikut.

 $\hat{v} = \alpha + bx$ 

Keterangan:

- $\hat{y}$  = Variabel terikat yaitu kinerja pegawai
- $\alpha$  = Penduga bagi intersap ( $\alpha$ )
- $b$  = Penduga bagi koefisien regresi  $(\beta)$
- $x =$ Variabel bebas yaitu E-RK

Pengujian analisis sederhana dalam penelitian ini menggunakan *Software SPSS (Statistic Product and Service Solutions) version* 25.0 dengan langkah-langkah sebagai berikut:

- 1. Aktifkan program *SPSS* 25.0 sehingga tampak *spreadsheet*.
- 2. Aktifkan *Variabel View*, kemudian isi data sesuai dengan keperluan.
- 3. Setelah mengisi *Variabel View*, klik *Data View*, isikan data sesuai dengan skor total variabel X dan Y yang diperoleh dari responden.
- 4. Klik menu *Analyze*, pilih *Regression* dan pilih *Linear*.
- 5. Pindahkan item variabel Y ke kotak *Dependent List* dan item variabel X pada *Independent List*.
- 6. Klik OK, sehingga muncul hasilnya.
- 7. Lihat tabel "*coefficients*"

#### **3.2.6.2.2 Koefisian Korelasi**

Untuk mengetahui hubungan antara variabel X dengan variabel Y dicari dengan menggunakan rumus koefisien korelasi. Dalam penelitian ini, koefisien korelasi yang digunakan yaitu *Product Moment* dari *Karl Pearson*. Dengan rumus sebagai berikut :

$$
\Gamma_{XY} = \frac{N \sum XY - \sum X. \sum Y}{\sqrt{[N \sum X^2 - (\sum X)^2] \cdot [N \sum Y^2 - (\sum Y)^2]}}
$$

Koefisien korelasi (r) menunjukkan derajat korelasi antara variabel X dan variabel Y. Berikut ini merupakan tabel interpretasi koefisien korelasi untuk mengetahui tingkat hubungan antara variabel X dan variabel Y.

| Besarnya nilai | <b>Tingkat Hubungan</b> |
|----------------|-------------------------|
| $0.00 - 0.199$ | Sangat Lemah            |
| $0.20 - 0.399$ | Lemah                   |
| $0.40 - 0.599$ | Cukup Kuat              |
| $0.60 - 0.799$ | Kuat                    |
| $0.80 - 1.00$  | Sangat Kuat             |

**Tabel 3. 10 Kriteria Interpretasi Koefisien Korelasi**

*Sumber : Sugiyono* (2013, hal. 183)

## **3.2.6.2.3 Koefisien Determinasi**

Koefisien determinasi digunakan dalam menentukan besarnya pengaruh variabel bebas terhadap variabel terikat. Adapun rumus yang digunakan untuk melihat besarnya pengaruh variabel bebas terhadap variabel terikat adalah:

$$
KD = r^2 \times 100\%
$$

## **3.2.7 Pengujian Hipotesis**

Menurut Abdurahman, Muhidin, & Somantri (2017, hal. 174) pengujian hipotesis dapat dilakukan dengan mengikuti langkah-langkah berikut:

- 1. Menyatakan hipotesis statistik  $(H_0$  dan  $H_1$ )
	- $H_0$ :  $\beta = 0$  Tidak terdapat pengaruh yang signifikan antara penerapan E-RK terhadap kinerja pegawai di Diskominfo.
	- $H_1: \beta \neq 0$  Terdapat pengaruh yang signifikan antara penerapan E-RK terhadap kinerja pegawai di Diskominfo.
- 2. Menentukan taraf kemaknaan atau nyata  $\alpha$  (*level of significance*  $\alpha$ ). Dengan menggunakan taraf signifikansi 5% ( $\alpha$  = 0.05) maka kriteria pengujiannya adalah:
	- a. Jika nilai signifikansi (Sig.)  $\geq 0.05$  maka H<sub>0</sub> diterima, H<sub>1</sub> ditolak
	- b. Jika nilai signifikansi (Sig.) <  $0.05$  maka H<sub>0</sub> ditolak, H<sub>1</sub> diterima
- 3. Menentukan uji statistika yang sesuai, yaitu : Uji t

$$
t = \sqrt[r]{\frac{n - k - 1}{1 - r^2}}
$$

- 4. Menentukan nilai kritis dengan derajat kebebasan untuk  $db_{reg} = 1$ dan  $db_{req} = n-2$
- 5. Membandingkan nilai t hitung terhadap t tabel dengan ketentuan sebagai berikut: Jika t hitung > t tabel, maka H<sub>0</sub> ditolak, H<sub>1</sub> diterima. Jika t hitung  $<$  t tabel, maka  $H_0$  diterima,  $H_1$  ditolak.
- 6. Membuat kesimpulan.